# Modification Recommended Service Note

Supersedes: E9902G-02

# Keysight i3070 In-Circuit Test System Installed with XTPB Cards

Serial Numbers: ALL Manufacturing ID Number: N/A

## The Problem:

New control XTPB card firmware to adjust the delay time for relay opening, to resolve intermittent relay failures observed on pin cards when working together with XTPB cards. Firmware update can be installed by customer.

Parts Required:

#### ADMINISTRATIVE INFORMATION

| ACTION                       | []] ON SPECIFIED FAILURE                                                                                    | STANDARDS                                                                                                    |
|------------------------------|----------------------------------------------------------------------------------------------------|----------------------------------------------------------------------------------------------------|
| CATEGORY:                    | [x] AGREEABLE TIME                                                                                          | LABOR: 0.5 Hours                                                                                             |
| LOCATION<br>CATEGORY:        | X CUSTOMER INSTALLABLE []] SERVICE CENTER X ON-SITE (active On-site contract required) []] CHANNEL PARTNERS | SERVICE: []] RETURN USED [[]] RETURN<br>INVENTORY: []] SCRAP PARTS: [[]] SCRAP<br>[]] SEE TEXT [[]] SEE TEXT |
| AVAILABILITY                 | : PRODUCT'S SUPPORT LIFE                                                                                    | NO CHARGE AVAILABLE UNTIL: Always                                                                            |
| [[]] Calibration Required    |                                                                                                    | PRODUCT LINE: PL80                                                                                           |
| [x] Calibration NOT Required |                                                                                                    | AUTHOR: Eric Xu                                                                                              |

ADDITIONAL INFORMATION:

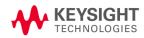

## Situation:

It is reported that certain analog powered tests may cause intermittent relay failures on double density (DD) pin cards in a i3070 system loaded with control XTPB cards.

#### Solution/Action:

A new firmware (version: v23122817\_1) for XTPB card has been developed to address this issue. The new firmware can be downloaded from Keysight.com and the firmware update can be done by the user via DGN. Please note:

- 1. This ONLY applies to i3070 MUX system with XTPB cards installed.
- 2. The firmware update is independent of the system software version if it is 10.0p and above.

#### Upgrade Procedure:

- 1. Download the latest firmware update file (XTPB\_SoC\_HPS\_Mux.img) from Keysight i3070 Control XTPB card firmware update | Keysight
- 2. Copy the file to C:\I3070\_ICT\lib folder in the i3070 system controller after renaming the original file there.
- 3. Launch DGN.
- 4. Select Configuration > Programmable Card Config.
- 5. Any available firmware updates will be highlighted as shown below:

| Programmable Card Configuration                                                                                                 |
|----------------------------------------------------------------------------------------------------|
|                                                                                                    |
| eID Actual Expected                                                                                                    |
| 91816090_1 91816090_1<br>91816090_1 91816090_1<br>9 17092817_3 17092817_3<br>23030809_1 23122817_1 *<br>9 17101017_1 17101017_1 |
|                                                                                                    |
|                                                                                                    |
|                                                                                                    |
|                                                                                                    |

- 6. Select Configuration > Programmable Card Config.
- 7. Select "Update All" to begin the update.
- 8. Whenever the User Account Control dialog box appears, select "Yes" to allow the system to proceed.
- 9. When installation is completed, reboot the testhead.

# Revision History:

| Date        | Service<br>Note<br>Revision | Author | Reason for Change                         |
|-------------|-----------------------------|--------|-------------------------------------------|
| 08 Feb 2024 | 01                          | EX     | As Published                              |
| 15 Feb 2024 | 02                          | EX     | Update to include broader system coverage |